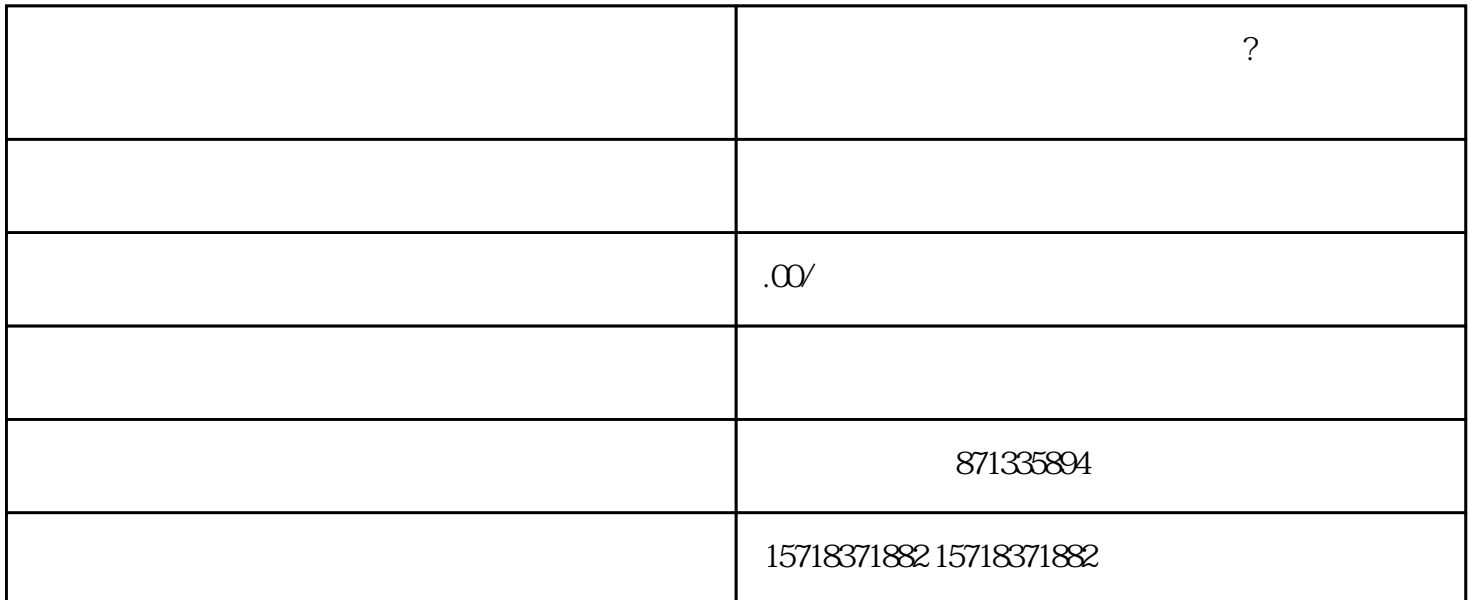

- 视频号活蟹活虾类目怎么申请开通?入驻需要哪些流程
- $1$ ,  $\blacksquare$ 2视频质量要高,包括画面清晰、内容精彩、剪辑流畅等。
- $3$ ,  $3$ 中,这种方法是在这种方法是在这种方法是在这种方法是在这种方法是在这种方法是在这种方法是在这种方法是在这种方法是在这种方法是在这种方法是在这种方法是在这种方法是
- 1打开抖音APP,点击右下角的"我"按钮,进入个人主页。
- $2$   $"$   $"$ ,  $"$ ,  $"$ ,  $"$
- 3 , " , " "
- 4 (1)  $\frac{1}{2}$  (1)  $\frac{1}{2}$  (1)  $\frac{1}{2$
- $5$ ,
- $6 \qquad ,$